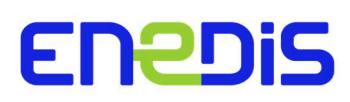

## Note externe

Direction Clients et Territoires

# Principes de gestion des calendriers tarifaires fournisseurs et de la période mobile pour les points de livraison équipés d'un compteur électrique communicant

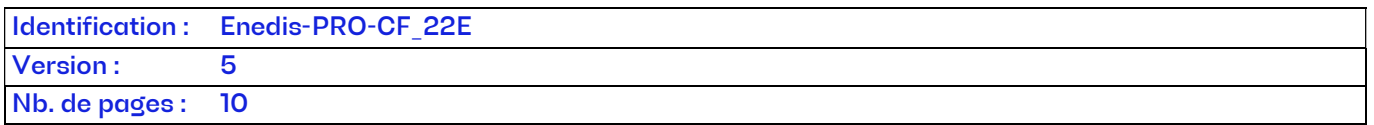

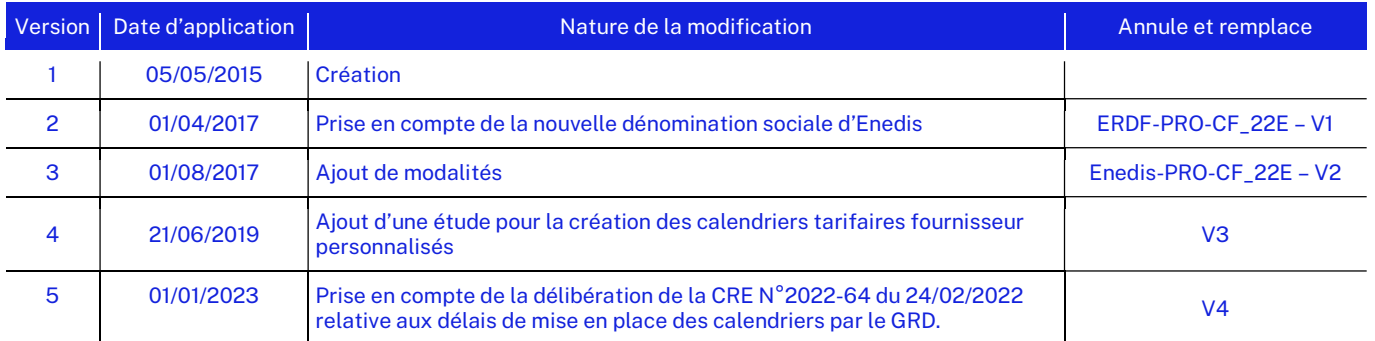

Document(s) associé(s) et annexe(s) :

#### Résumé / Avertissement

Ce document décrit la procédure nominale de gestion des calendriers tarifaires fournisseurs et de la période mobile pour les points de livraison BT ≤ 36 kVA équipés d'un compteur électrique communicant.

# **SOMMAIRE**

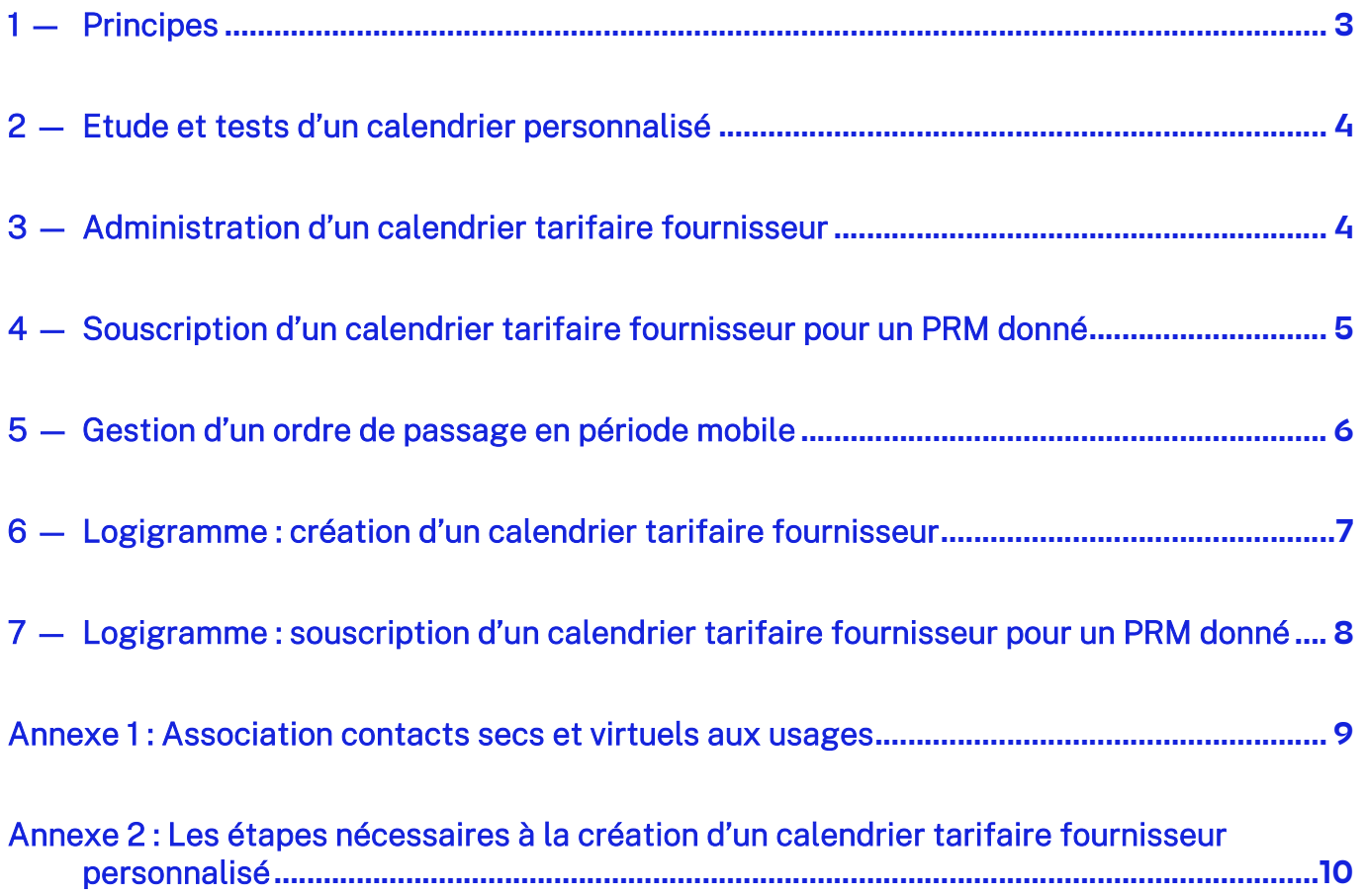

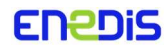

### $1 -$  Principes

Le compteur Linky dispose de deux grilles permettant la mise en œuvre de deux calendriers tarifaires :

- Un calendrier tarifaire TURPE disposant de 4 index.
- Un calendrier tarifaire fournisseur disposant de 10 index.

La grille fournisseur peut enregistrer des consommations en énergie active dans chacun des 10 index.

Dès lors qu'un PRM est équipé d'un compteur électrique communicant, le fournisseur choisit un calendrier tarifaire indépendant du calendrier tarifaire utilisé par le TURPE. Ce calendrier est alors programmé dans la grille fournisseur.

La définition d'un calendrier tarifaire fournisseur porte sur une période d'un an avec la possibilité de distinguer les périodes (jusqu'à 12 périodes), les semaines (jusqu'à 8 semaines type), les jours de la semaine (jusqu'à 10 jours type) et d'utiliser des jours spéciaux (jusqu'à 30, par exemple des jours fériés). Chaque type de jour peut comporter jusqu'à 11 tranches horaires.

La possibilité de disposer d'un calendrier tarifaire dynamique est également offerte via des demandes de passage d'ordres de période mobile pendant lesquels l'enregistrement des consommations se fera sur une des 3 journées type « période mobile » définies au préalable par le fournisseur.

Il existe 2 types de calendrier fournisseur :

- Calendrier créé par recopie des calendriers fournisseurs génériques (bibliothèque du GRD<sup>1</sup> ),
- Calendrier personnalisé créé avec une structure décrite en totalité ou partiellement par le Fournisseur.

Sur demande du fournisseur, le GRD l'accompagne durant la phase de conception de son calendrier personnalisé.

La mise en œuvre d'un calendrier tarifaire fournisseur peut se décliner en deux phases :

- l'étude du calendrier, s'il est personnalisé et que le fournisseur souhaite le faire tester par le GRD avant sa création.

- l'administration (création) du calendrier dans le système d'information du GRD.

Les étapes détaillées de ces deux phases sont décrites dans l'annexe 2 de cette procédure.

La gestion de calendriers tarifaires fournisseurs mobilise trois étapes :

- L'administration d'un calendrier : création, suppression, consultation.
- La souscription pour un point de livraison (PRM) donné d'un calendrier tarifaire fournisseur.
- La gestion des ordres de passage en période mobile, le cas échéant.

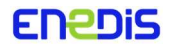

<sup>1</sup> Gestionnaire de Réseaux de Distribution

### 2 - Etude et tests d'un calendrier personnalisé

Le fournisseur transmet au GRD tout projet de nouveau calendrier personnalisé au plus tôt et a minima 2 mois avant la mise en production souhaitée dudit calendrier par le GRD.

A cette fin, le fournisseur transmet par mail au GRD le fichier représentatif du calendrier personnalisé souhaité.

A réception du projet, le GRD réalise sous 1 mois maximum une étude qui inclue :

- La validation sous 10 jours de la structure du calendrier souhaité.
- Les tests approfondis dans les délais les plus courts possibles, pour s'assurer de la compatibilité du calendrier souhaité avec les différents modèles de compteurs communicants et de son bon fonctionnement sur l'ensemble des systèmes d'information.

Le GRD informe le fournisseur au fil de l'eau en cas de difficulté, ainsi qu'à l'issue des tests. Il l'invite alors à adresser sa demande de création dudit calendrier.

Cette étude n'est pas nécessaire pour la création d'un calendrier fournisseur générique créé par recopie.

### Administration d'un calendrier tarifaire fournisseur

L'étape d'administration d'un calendrier tarifaire fournisseur permet au fournisseur de créer les calendriers constitutifs de son offre tarifaire dans le SI du distributeur.

Il peut enregistrer, consulter et supprimer un calendrier tarifaire qui lui appartient.

Si un fournisseur souhaite modifier un calendrier tarifaire enregistré par le GRD, il doit créer un nouveau calendrier et supprimer l'ancien.

Le GRD met à disposition des fournisseurs un canal normé leur permettant de décrire leurs calendriers et de les transmettre au GRD.

Le fournisseur décrit son calendrier tarifaire selon un format standardisé qui définit notamment :

- Le nom du calendrier tarifaire.
- La structure de son calendrier, notamment description des journées types, nominales (10 possibles) et de période mobile (3 possibles) en indiquant les index activés et les positions des contacts secs<sup>2</sup>, regroupement de ces jours types en semaines et en périodes sur l'année, en indiquant les jours spéciaux ainsi que le ou les groupes de période mobile attachés à ce calendrier, le cas échéant.

Le GRD met à disposition des fournisseurs des jours-type génériques leur permettant notamment, lors de la définition d'un nouveau calendrier tarifaire, de demander l'application automatique des horaires de type « Heures Pleines – Heures Creuses », saisonnalisés ou non, définis localement par le GRD sur tout ou partie des jours du calendrier.

#### Notion de groupe de période mobile :

Le groupe de période mobile permet de simplifier la gestion des ordres de passage en période mobile et la recevabilité des demandes. Un seul ordre transmis au distributeur suffit pour le passage en période mobile de plusieurs PRM attachés au calendrier et groupe concerné.

Un groupe ne peut être attaché qu'à un et un seul calendrier tarifaire période mobile.

FNPNiS

-

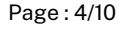

<sup>2</sup> Conformément à la recommandation n° 3 de la délibération de la CRE du 8 décembre 2016 l'annexe 1 présente l'association contacts secs et virtuels aux usages qui a émergé lors de la concertation en Groupe de Travail Electricité (GTE).

Le traitement d'une demande de création d'un calendrier tarifaire fournisseur se déroule en plusieurs étapes :

La complétude : Le GRD s'assure que le fournisseur lui a transmis tous les éléments nécessaires pour implémenter le calendrier dans les compteurs et dans son SI. Le GRD dispose d'un délai de cinq jours ouvrés à la suite de la réception de la demande pour notifier au fournisseur que son dossier est complet.

L'étude de faisabilité, dans le cas d'un calendrier personnalisé : le GRD s'assure de la cohérence globale du calendrier, et de la compatibilité de ce calendrier avec sa chaine communicante. Il dispose d'un délai d'un mois pour traiter cette étude à partir de la notification de complétude du calendrier. Si le fournisseur a engagé une étude avec le GRD en amont du dépôt de la demande, cette étape pourra être réduite.

#### La recevabilité :

- Pour un calendrier créé par recopie, la recevabilité est prononcée lorsque la demande est constatée complète par le GRD.
- Pour un calendrier personnalisé, la recevabilité est prononcée lorsque la demande a été constatée complète, et que l'étude de faisabilité a été réalisée par le GRD.

Le GRD se réserve la possibilité de refuser la création d'un calendrier fournisseur qui présenterait une structure horosaisonnière strictement identique à celle d'un calendrier fournisseur existant.

L'enregistrement et la diffusion dans les SI du GRD : Le calendrier recevable est enregistré dans le SI du GRD et devient disponible pour la souscription de points de livraison sous un délai maximal d'un mois après la déclaration de recevabilité de la demande. Le GRD informe le fournisseur de la disponibilité du calendrier.

Une fois enregistré, un calendrier tarifaire fournisseur n'est pas modifiable.

La suppression d'un calendrier tarifaire est possible s'il n'y a aucun PRM qui utilise ce calendrier.

### $4-$  Souscription d'un calendrier tarifaire fournisseur pour un PRM donné

La phase de souscription d'un calendrier tarifaire fournisseur pour un PRM donné permet au fournisseur de demander la programmation du calendrier tarifaire fournisseur de son choix.

Le GRD met à disposition du fournisseur sur le portail d'échanges pour un PRM donné :

- Les informations permettant de savoir s'il est équipé d'un compteur communicant.
- Les horaires d'heures creuses définies localement par le distributeur<sup>3</sup> , qui seront programmées en cas de souscription d'un calendrier tarifaire fournisseur et/ou TURPE à structure « Heures Pleines – Heures Creuses<sup>4</sup> ».

La demande de souscription d'un calendrier tarifaire pour un PRM donné est réalisée par le fournisseur via le portail d'échanges au travers d'une demande de mise en service sur raccordement nouveau ou existant, de changement de fournisseur ou de modification contractuelle selon les cas.

Le GRD réalise la programmation du compteur par télé opération pour une activation à la date souhaitée.

Le fournisseur est responsable de gérer la cohérence entre la structure horosaisonnière de son calendrier tarifaire et la structure horosaisonnière du TURPE sur le PRM au moment de sa souscription.

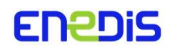

<sup>&</sup>lt;sup>3</sup> Le GRD peut appliquer une modulation horaire de plus ou moins 10 minutes, par pas de 2 minutes, autour d'horaires de référence (06h00, 22h30, etc…)

<sup>4</sup> Sauf dans le cadre d'un changement de fournisseur ou d'une modification contractuelle où le client disposait précédemment d'un calendrier tarifaire fournisseur et/ou TURPE à structure « Heures Pleines – Heures Creuses ». Dans ce cas, le client conserve les horaires exacts d'heures creuses précédents.

### $5-$  Gestion d'un ordre de passage en période mobile

Pour les calendriers disposant de jours type « période mobile », le fournisseur peut demander le passage en période mobile d'un groupe.

Le fournisseur demande au GRD le passage en période mobile d'un groupe de PRM de son portefeuille, au moins 8 heures avant l'heure d'activation de la période mobile souhaitée (dans le cadre des plages d'ouverture des systèmes d'échanges des distributeurs). Le fournisseur a également la possibilité d'envoyer un ordre de période mobile dans un délai compris entre 8 heures et 1 heure avant le début de la période mobile, sans engagement de réalisation par le gestionnaire de réseau de distribution vu le délai réduit.

Chaque ordre de passage en période mobile du fournisseur précise notamment :

- Le groupe de période mobile ;
- L'heure de début de la période mobile ;
- L'heure de fin de la période mobile ;
- Le numéro du jour type de période mobile activé.

Cet ordre est transmis par le GRD à tous les PRM du groupe, avec des contrôles de recevabilité, notamment :

- Le délai de prévenance ;
- L'appartenance du groupe au fournisseur ;
- Le jour de période mobile déclaré.

Le GRD envoie un ordre de préavis de période mobile 10 heures avant l'heure de début de la période mobile, ou au plus tôt si la demande d'activation parvient au GRD dans un délai inférieur.

En cas d'échec, un compte-rendu d'exécution de l'ordre comporte un rapport d'échec qui permet au fournisseur d'identifier les sites qui n'ont pas basculé en période mobile ou qui ont basculé en retard. Le GRD ne rectifie pas les consommations enregistrées durant la période où le point de connexion aurait dû être en période mobile.

En cas d'impossibilité de transmission d'un ordre de période mobile du fait d'une indisponibilité de la plateforme d'échanges du GRD ou de la fonctionnalité dédiée survenant en dehors des plages de garantie de ladite plateforme, le GRD met à disposition un canal de secours permettant au fournisseur d'adresser sa demande d'activation de période mobile en mode « dégradé ».

Afin de tenir compte des délais de traitement spécifiques pour ce type de demande, le GRD peut définir des conditions d'anticipation particulières de la demande, notamment lorsque l'activation de la période mobile est souhaitée pour le lendemain. Si ces conditions sont respectées, le GRD garantit la réalisation de l'activation de période mobile.

Enedis-PRO-CF\_22E V 5

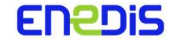

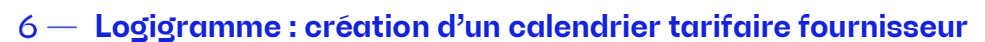

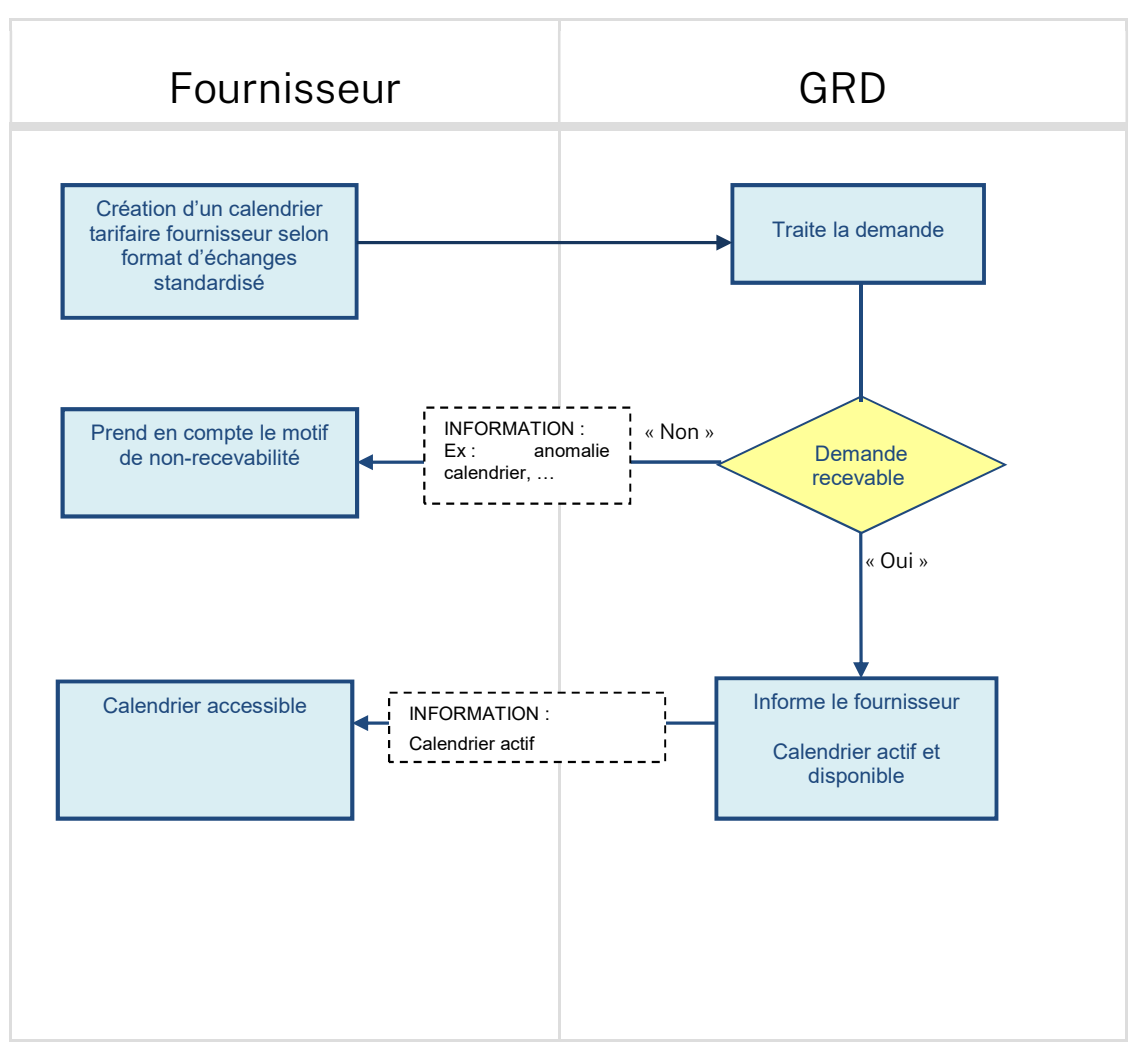

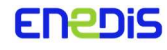

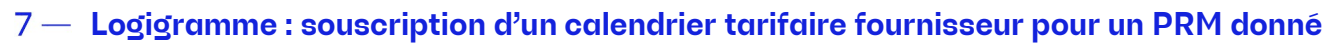

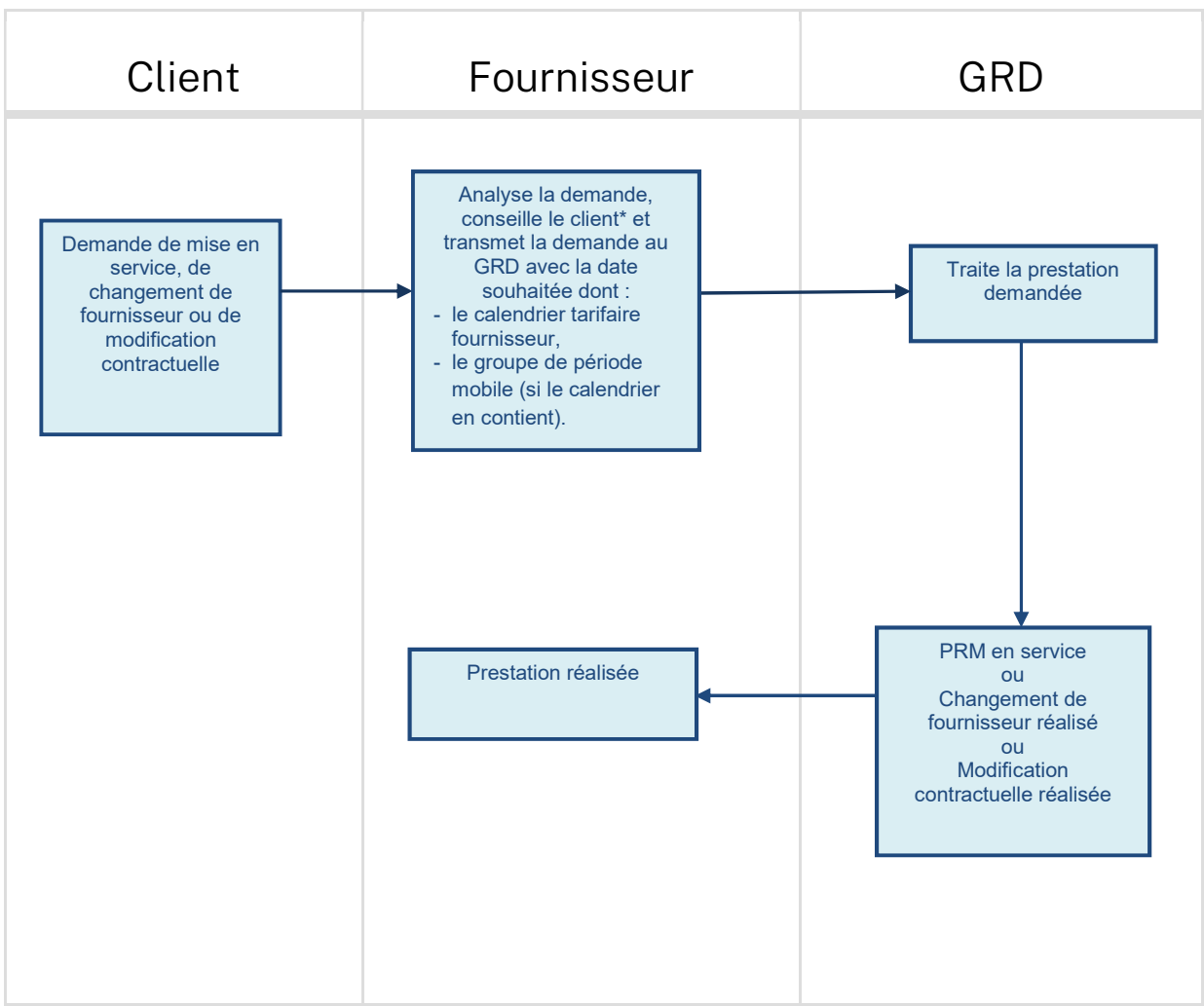

(\*) le fournisseur informe le client des modalités et valide la date souhaitée.

Enedis-PRO-CF\_22E V 5

Page : 8/10

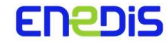

### Annexe 1 : Association contacts secs et virtuels aux usages

Dans sa délibération du 8 décembre 2016 sur le développement des réseaux intelligents, la CRE recommande l'association contacts secs et virtuels aux usages ci-dessous. Cette association ne présente aucun caractère obligatoire et pourra évoluer à l'issue d'un retour d'expérience.

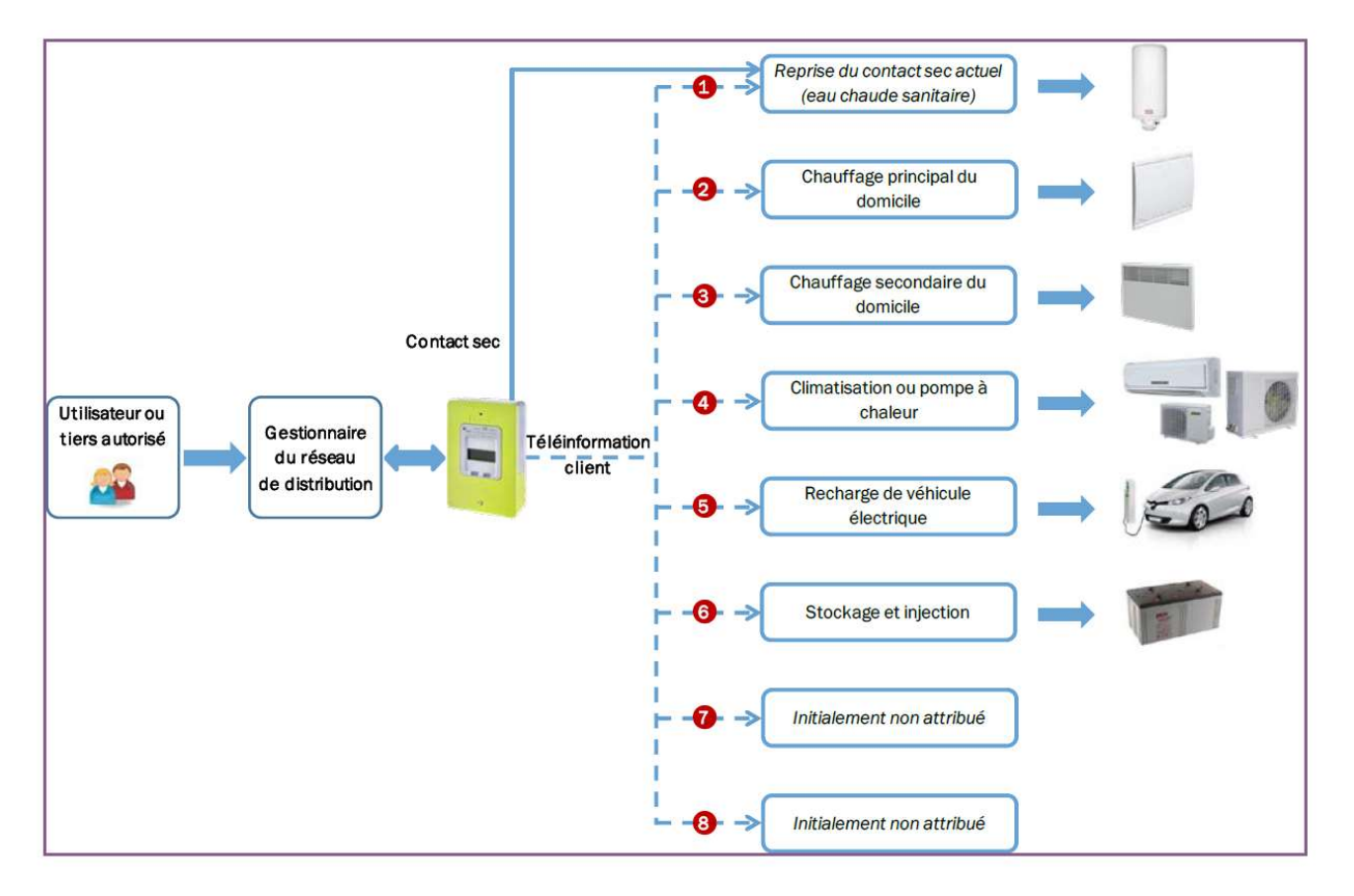

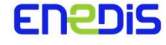

## Annexe 2 : Les étapes nécessaires à la création d'un calendrier tarifaire fournisseur personnalisé

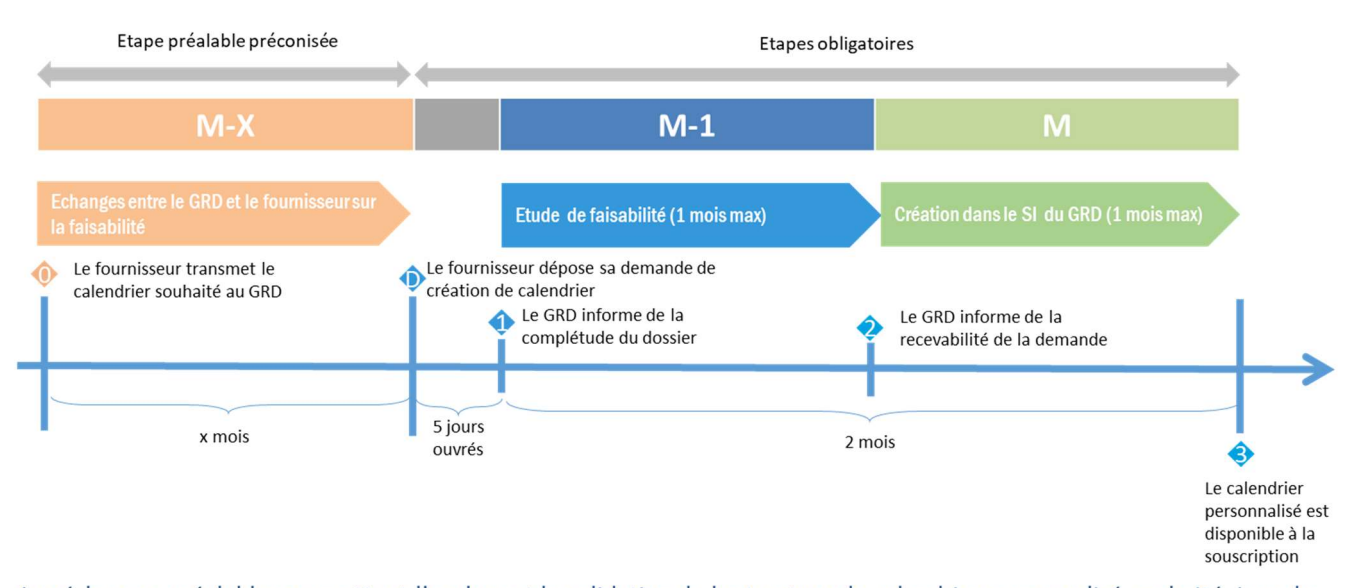

Les échanges préalables permettent l'analyse et la validation de la structure du calendrier personnalisé souhaité. Lors de cette étape (à défaut lors de l'étude de faisabilité), le GRD peut réaliser des tests nécessaires à l'Intégration du calendrier dans ses systèmes d'information, à la compatibilité du calendrier avec les Firmware<sup>1</sup> et les compteurs des différents fabricants ainsi que de non régression de la chaîne communicante avec le dit calendrier.

<sup>1</sup> Programme intégré dans le compteur pour qu'il puisse fonctionner

Enedis-PRO-CF\_22E V 5

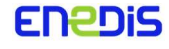